$a(i) = eval(t)$ end

.<br>لدى تنفيذ البرنامج سينتج ما يلي على فرض أننا حفظناه باسم evaltest :

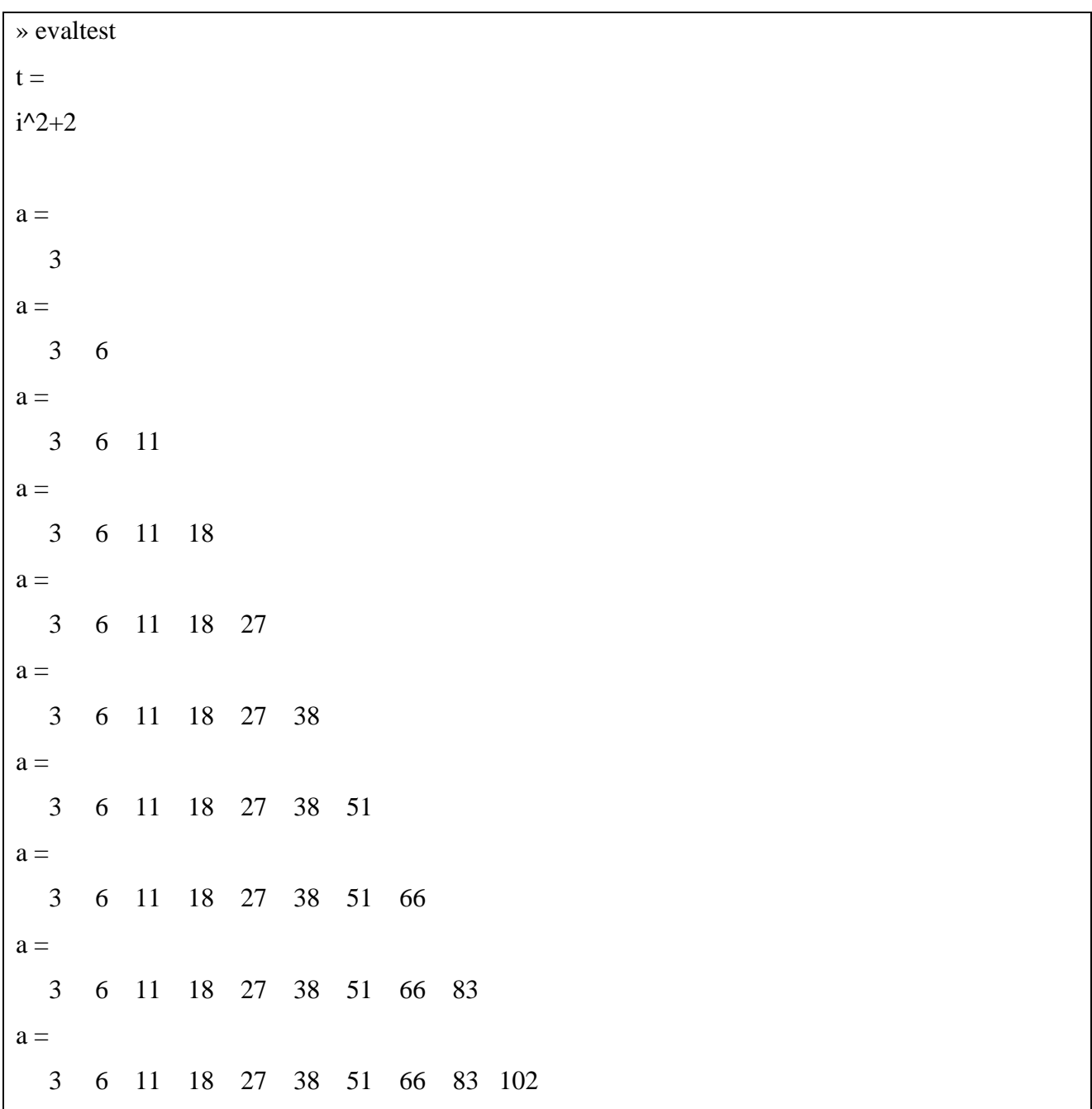

مثال آخر :

 $eval('t=fix(clock)')$ 

Created with

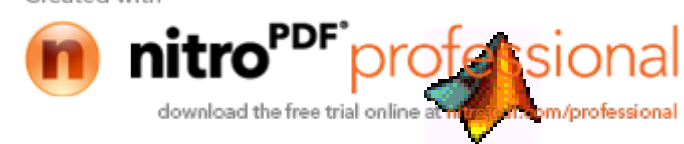

 $-81-$ 

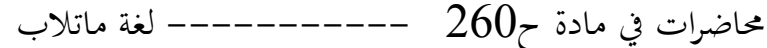

بالتنفيذ سينتج:

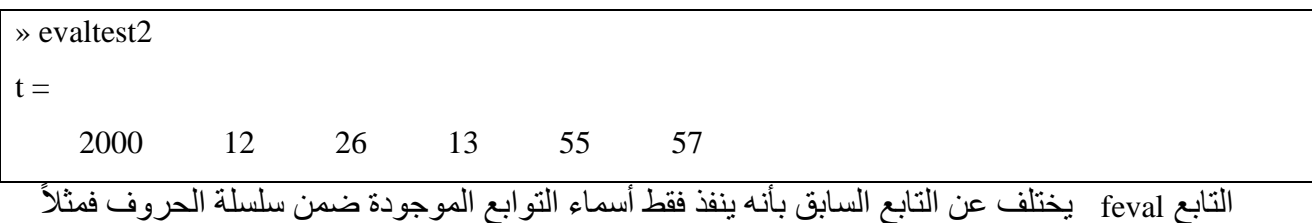

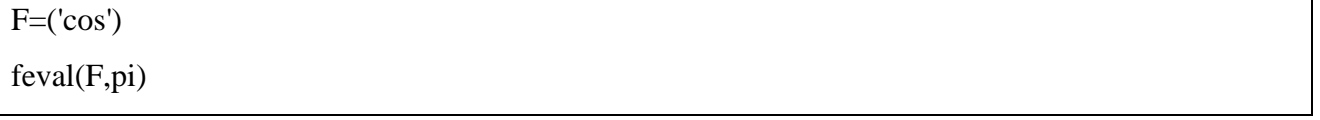

تقابل التعليمة في السطر الثاني (cos(pi.

الأخطاء و التحذيرات

في كثير من الأحيان من المفضل أخذ بعض الإجر اءات عند حدوث أخطاء في البر نامج، فعلى سبيل المثال الحصول على مزيد من المعلومات حول الخطأ الحاصل أو إعادة الحساب باستعمال القيم الافتراضية. التوابع الأساسية لمعالجة الأخطاء في MATLAB هي التابع eval و التابع lasterr. يسمح التابع eval بكتابته بالشكل التالي:

EVAL('try string','catch string')

حيث يقوم eval بتنفيذ العلاقة الأولىي try string بشكل طبيعي و لكن عند حدوث أي خطأ ينتقل لتنفيذ العلاقة الثانية catch string. يتم وضع رسالة الخطأ ضمن تابع اسمه lasterr.

> اظهار رسالة الخطأ على الشاشة ... يتم إظهار رسالة الخطأ بواسطة تابع الخطأ error الذي يأخذ الشكل:

**ERROR** ('error\_message') عندما يتم استدعاء تـابع الخطـأ من داخل ملف M فـإن التـابع error يظهر الرسـالة الموضـو عة ضـمن إشـار ات التنصيص و يسبب إيقاف عمل البرنامج. على سبيل المثال إذا صادف MATLAB هذه العبار ات ضمن ملف M

if  $n < 1$ 

error('n must be 1 or greater') end

ومن أجل n<0 فإن MATLAB بظهر النص التالي:

 $\rightarrow$  n=0  $n =$ Created with

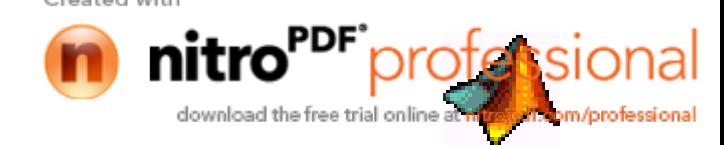

 $-82-$ 

محاضرات في مادة ح $260$  ————————————— لغة ماتلاب

 $\overline{0}$ 

» errortest

??? Error using  $==>$  errortest

n must be 1 or greater

إدخال المعلومات إلى البرنامج أثناء تنفيذ ملف M ... يمكن إدخال المعلومات باستعمال التابع input الذي يأخذ الشكل العام التالي:

 $n = input$  ('Prompt string')

عند تنفيذ هذا التـابع سيظهر علـى الشاشـة سلسلة الحروف Prompt\_string و يظهر MATLAB إدخـال قيمـة المتحول n و عند إدخال أي رقم يتم إسناده إلى المتحول n و يستمر البرنـامج في العمل ِ يمكن إدخـال سلسلة حر و ف بدلاً من قبمة عددية كما بلي:

name=input ('Enter address:','s')

التوقف أثناء تنفيذ الملف ...

يلزم في بعض الأحيان إجراء إيقاف تنفيذ أوامر الملف M لمراجعة نتائج الحساب أو لفحص المخططات و لتحقيق ذلك نستعمل الأوامر

pause بدون مضمون هذا يسبب توقف البرنـامج حتى يضغط المستخدم علـى أي مفتـاح مـن لوحـة المفاتيح.

Pause(n) هذا يسبب توقف البرنامج لمدة n ثانية.

تمثيل التوابع ...

لا يمكن كتابة التوابع مباشرة في MATLAB لذلك لكتابة التوابـع يوجد عدة طرق منهـا كتابـة هذه التوابـع ضمن ملفات M .

$$
f(t) = \frac{1}{(x-0.3)^2+0.01}+\frac{1}{(x-0.9)^2+0.04}-6
$$

Created with download the free trial online m/professional

 $-83-$ 

function  $y=f(x)$ y=1./((x-0.3).^2+0.01)+1./((x-0.9)^2+0.04)-6

لاستدعاء التابع نكتب:

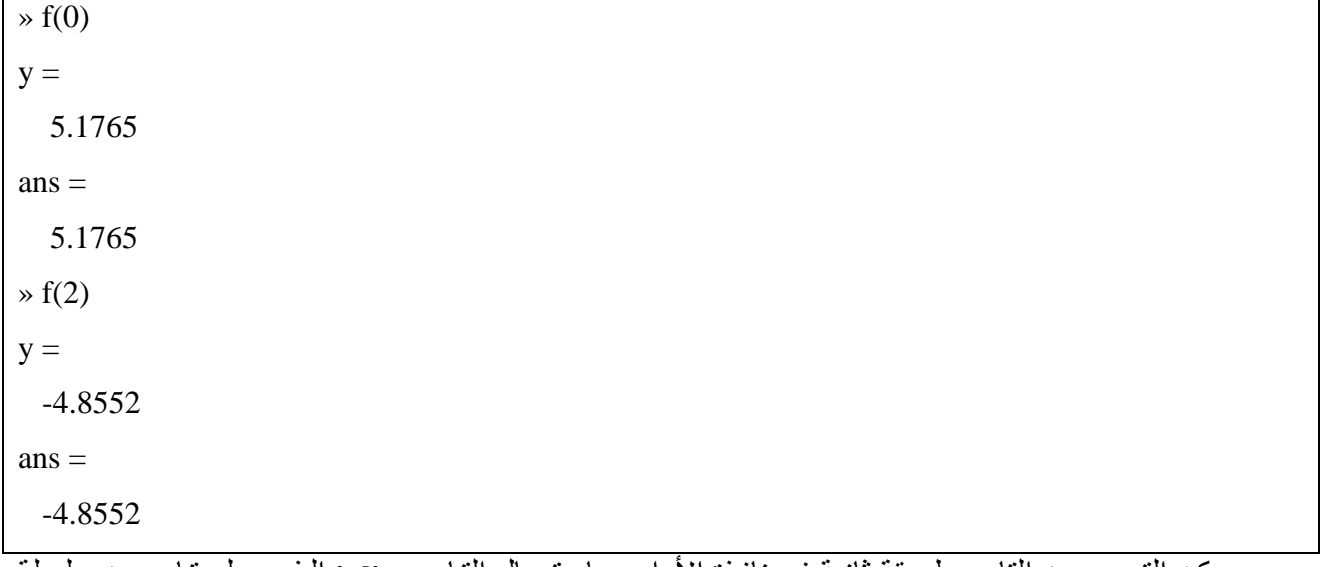

يمكن التعبير عن التابع بطريقة ثانية في نافذة الأوامر باستعمال التابع inline الذي يولد تـابع من سلسلة

حروف كما يلي:

 $\rightarrow$  f1=inline('1./((x-0.3).^2+0.01)+1./((x-0.9).^2+0.04)-6')  $f1 =$ Inline function:  $f1(x) = 1.7((x-0.3).2+0.01)+1.7((x-0.9).2+0.04)-6$  $\ast$  f1(0)  $ans =$ 5.1765  $\ast$  f1(2)  $ans =$  $-4.8552$ 

يمكن استعمال التـابع inline لتوليد تـابع لأكثـر مـن متحول بتعيين أسماء متحولات الدخل ضـمن سلسلة حروف فعلى سبيل المثال:

 $-84-$ 

 $\rightarrow$  f2=inline('y\*sin(x)+x\*cos(y)','x','y')  $f2 =$ 

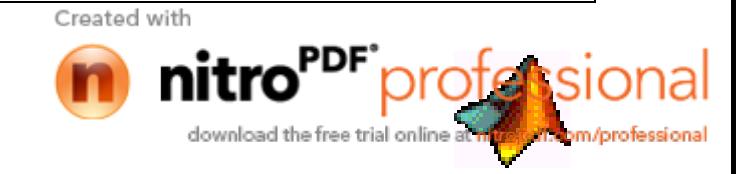

محاضرات في مادة ح $260$  ———————————— لغة ماتلاب

Inline function:  $f2(x,y) = y * sin(x) + x * cos(y)$  $\ast$  f2(pi+2 $\ast$ pi)  $ans =$ 3.1416

لرسم التوابع نستعمل التابع fplot ...

باستعمال التابع fplot نرسم التابع ضمن مجال محدد بين قيمتين فمثلاً:

 $\rightarrow$  fplot('f',[-5 5])

» grid on

.<br>نلاحظ أنه سيعطى قيم y ثم يرسم المخطط الموضح بالشكل ( 7-1 ).

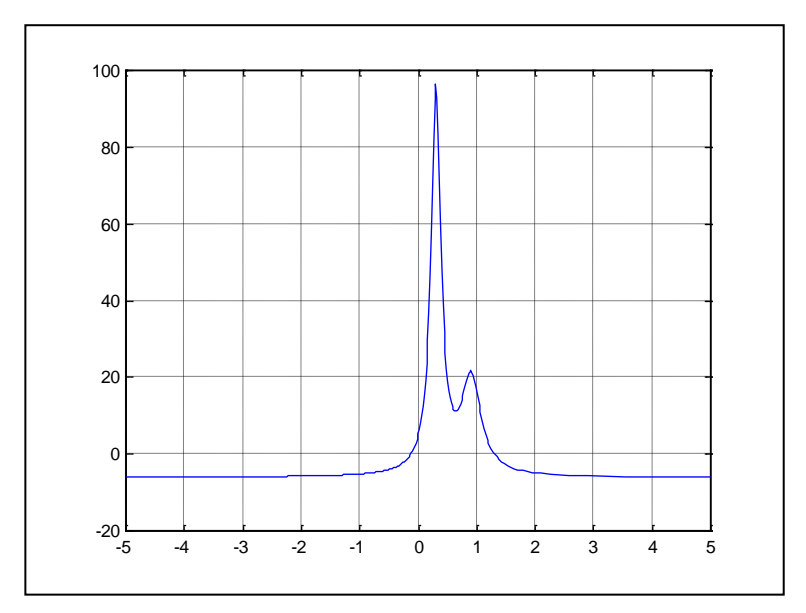

الشكل ( 7- 1 )

نستطيع تغيير مجال المحور y بإضافة حدود المجال إلى الأمر fplot ، لا حظ الشكل ( 7-2 ).

 $\ast$  fplot('f',[-58 5 -10 25])

Created with

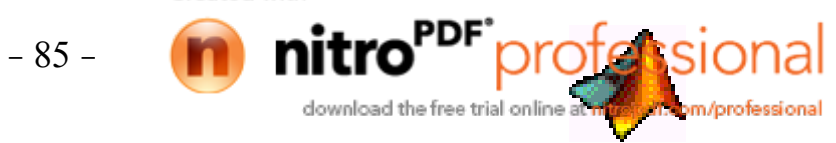

## محاضرات في مادة ح260 —————————— لغة ماتلاب

يمكن أيضاً استعمال الأمر fplot لرسم أي علاقة و ذلك بوضع العلاقة ضمن سلسلة حرفية،الشكل (7-3 ).

 $\rightarrow$  fplot('2\*sin(x+3)',[-10 10]) » grid on

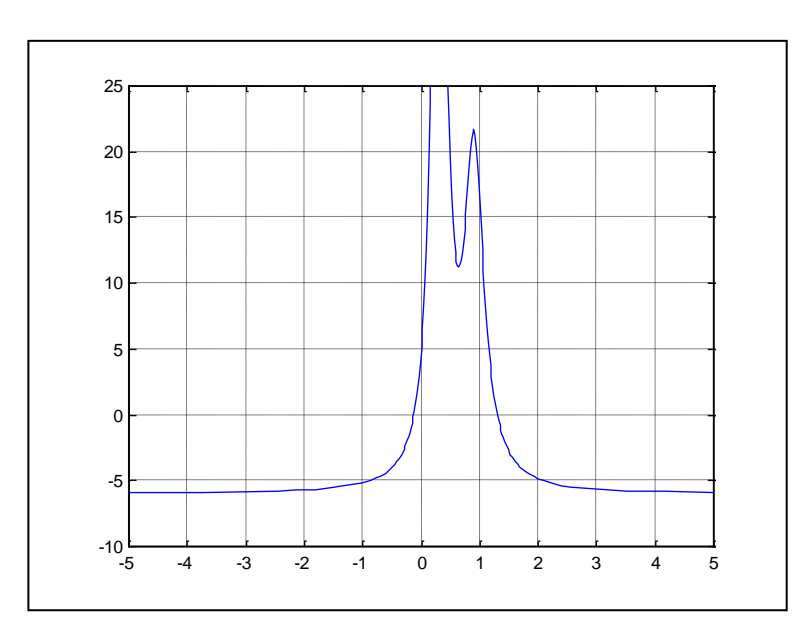

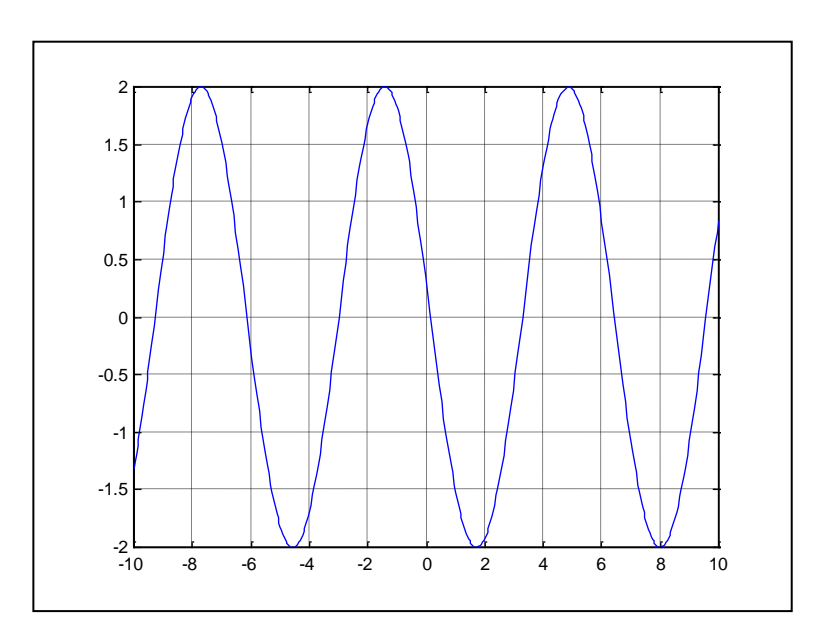

الشكل ( 7- 2 )

وكنشير كروبي من من من من من العد على نفس المخطط، الشكل (7-4).

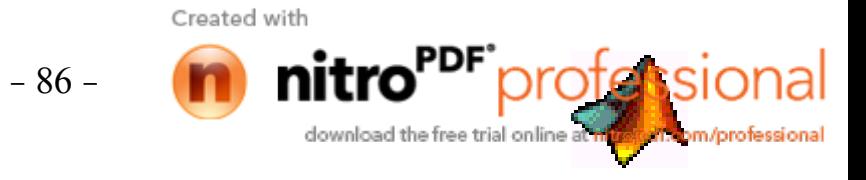

محاضرات في مادة ح260 ------------- لغة ماتلاب

 $\rightarrow$  fplot('[2\*sin(x+3),f(x)]',[-10 10]) » grid on

و كما سابقاً سيعرض قيم y ثم يرسم المخطط.

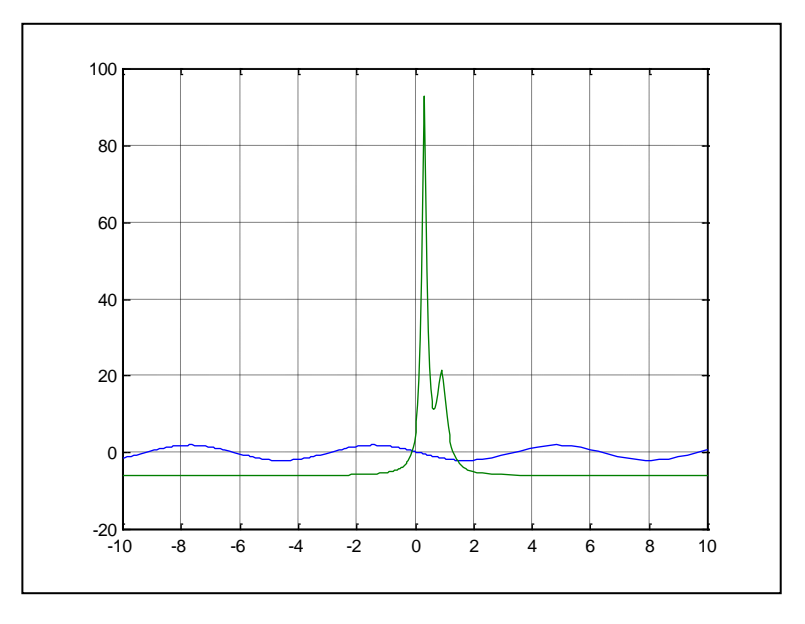

إ**يجاد القد الصغ**ر ء، **للتوابع و القيم الصفرية ( الجذور ) ...**<br>الشكل (7- 4 )<br>إيجــاد العيمــــه الصـــعر ى لتــابـع لمتحــول واحــد: يمكـن إيجــاد هـذه القيمــة لمثـل هـذه التوابــع بواسـطـة الأمــر fminbnd فمثلاً لإيجاد القيمة الصغرى للتابع f(x) في المجال 1 - 0.3 نكتب

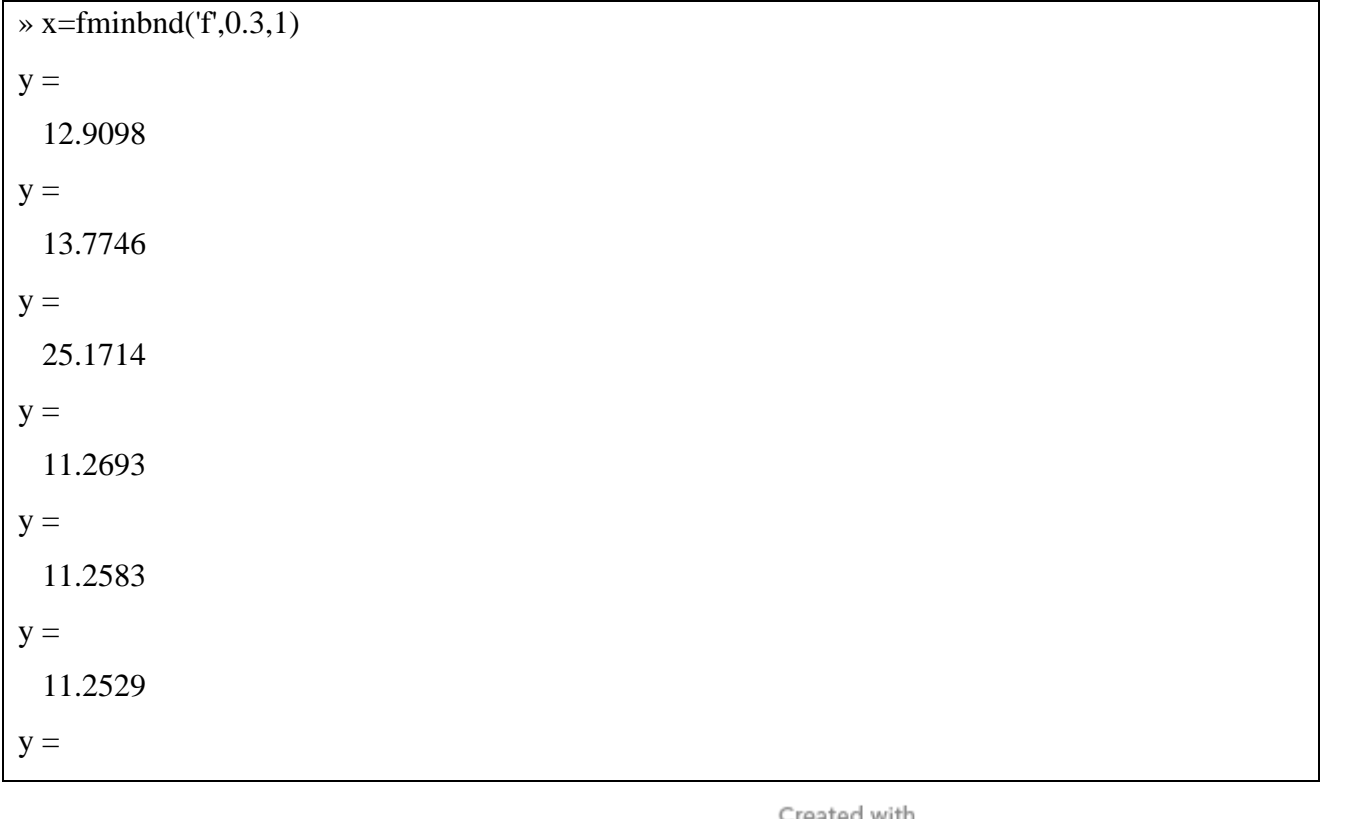

 $-87-$ 

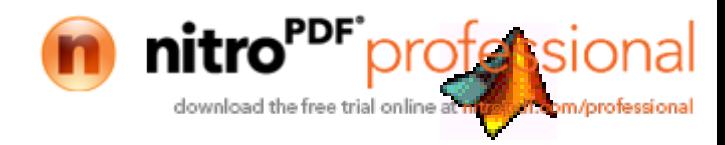

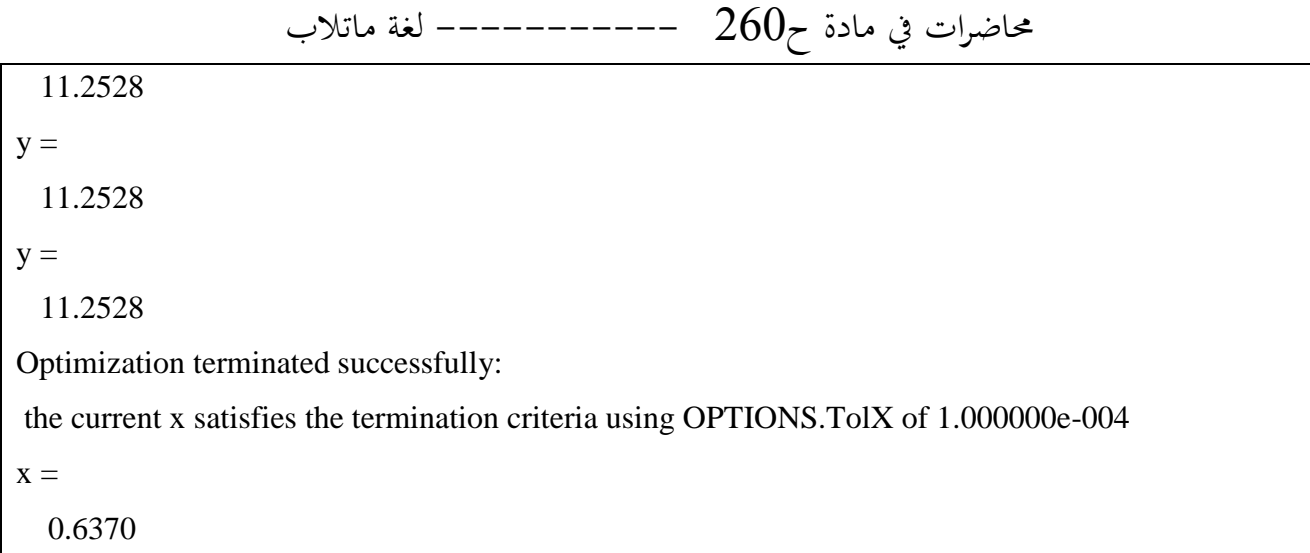

 $f(x)$  و للتحقق من قيمة  $x$  نكتب  $f(x)$  كالتالي:

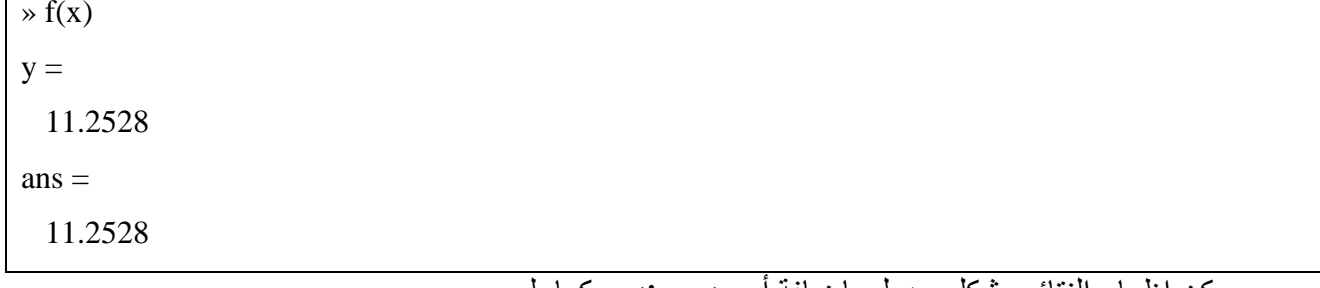

يمكن إظهار النتائج بشكل جدول بإضافة امر optimset كما يلي:

```
» x=fminbnd('f',0.3,1,optimset('Display','iter'))
y =12.9098
                      f(x)Procedure
 Func-count x
        0.567376
                      12.9098
                                   initial
  \mathbf{1}y =13.7746
  \overline{2}0.732624
                     13.7746
                                   golden
y =25.1714
  \overline{3}0.465248
                      25.1714
                                   golden
y =11.2693
        0.644416
  \overline{4}11.2693
                                   parabolic
y =11.2583
```
Created with

 $-88-$ 

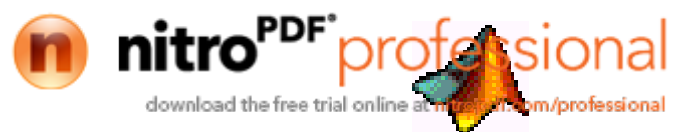

محاضرات في مادة ح $260$  ———————————— لغة ماتلاب 5 0.6413 11.2583 parabolic  $y =$ 11.2529 0.637618 11.2529 6 parabolic  $y =$ 11.2528  $\overline{7}$ 0.636985 11.2528 parabolic  $y =$ 11 2528 8 0.637019 11.2528 parabolic  $y =$ 11.2528  $\mathbf Q$ 0.637052 11.2528 parabolic Optimization terminated successfully: the current x satisfies the termination criteria using OPTIONS.TolX of 1.000000e-004  $X =$ 0.6370 حيث يظهر كما رأينا الحدول·

Func-count  $f(x)$ Procedure  $\overline{\mathbf{X}}$ القيمة في العمود الأول هي رقم التكرار و القيمة في العمود الثاني هي قيمة x و في العمود الثالث قيمة (f(x) و في العمود الر ابع القيمة المعتمدة لإيجاد القيمة الصغرى. إيجاد القيمة الصغرى لتابع لعدة متحولات: يمكن إيجاد القيمة الصغرى لعدة متحولات باستعمال التابع fminsearch و هو يشبه التابع fminbnd و لكن بدلاً من تحديد المجال هنا يلزم استعمال التابع fminsearch تحديد قيمـة البدايـة للشـعاع 30 حيث يحـاول التـابـع fminsearch إيجـاد الشـعاع x الـذي يحقق أصـغر قيمـة للتـابـع بالقر ب من القبمة الابتدائية، فمثلاً نكتب تابع لثلاث متحو لات:

function  $b=f3(v)$  $x=v(1)$  $y=y(2)$  $z=v(3)$  $b=x.2+2.5*sin(y)-z^2*x^2*y^2;$ 

 $-89-$ 

Created with

download the free trial online

 $x=-0.6$ ,  $y=-1.2$ ,  $z=0.135$ 

نكتب·

لإيجاد القيمة الصغرى للتابع حول القيمة الابتدائية:

```
\rightarrow v=[-0.6 -1.2 0.135];
\rightarrow a=fminsearch('f3',v)
\mathbf{x} =-0.6000y =-1.2000z =0.1350
x =-5.8115e-005y =-1.5708z =0.1803
Optimization terminated successfully:
the current x satisfies the termination criteria using OPTIONS.TolX of 1.000000e-004
and F(X) satisfies the convergence criteria using OPTIONS. TolFun of 1.000000e-004
a =0.0000 -1.5708 0.1803
          إيجاد أصفار النوابع ( أي القيم التي تعدم التابع و هي بمثابة الجذور بالنسبة إلى المعادلات ) ...
يُوجِد التابع fzero جذور معادلة ذات متحول واحد. يمكن استدعاء التابع لإيجاد الجذر حول قيمة واحدة
معطاة أو لإيجاد الجذر ضمن مجال محدد و إذا لم يكن هناك جذر بالقرب من هذه القيمة أو ضمن المجال يرجع
                التابع fzero القيمة nan. على سبيل المثال لإيجاد أصفار التابع f بالقرب من النقطة 0.2- نكتب:
» a=fzero('f(x)'.-0.2)
y =
```

```
-90-
```
Created with

professic

download the free trial online

m/professiona

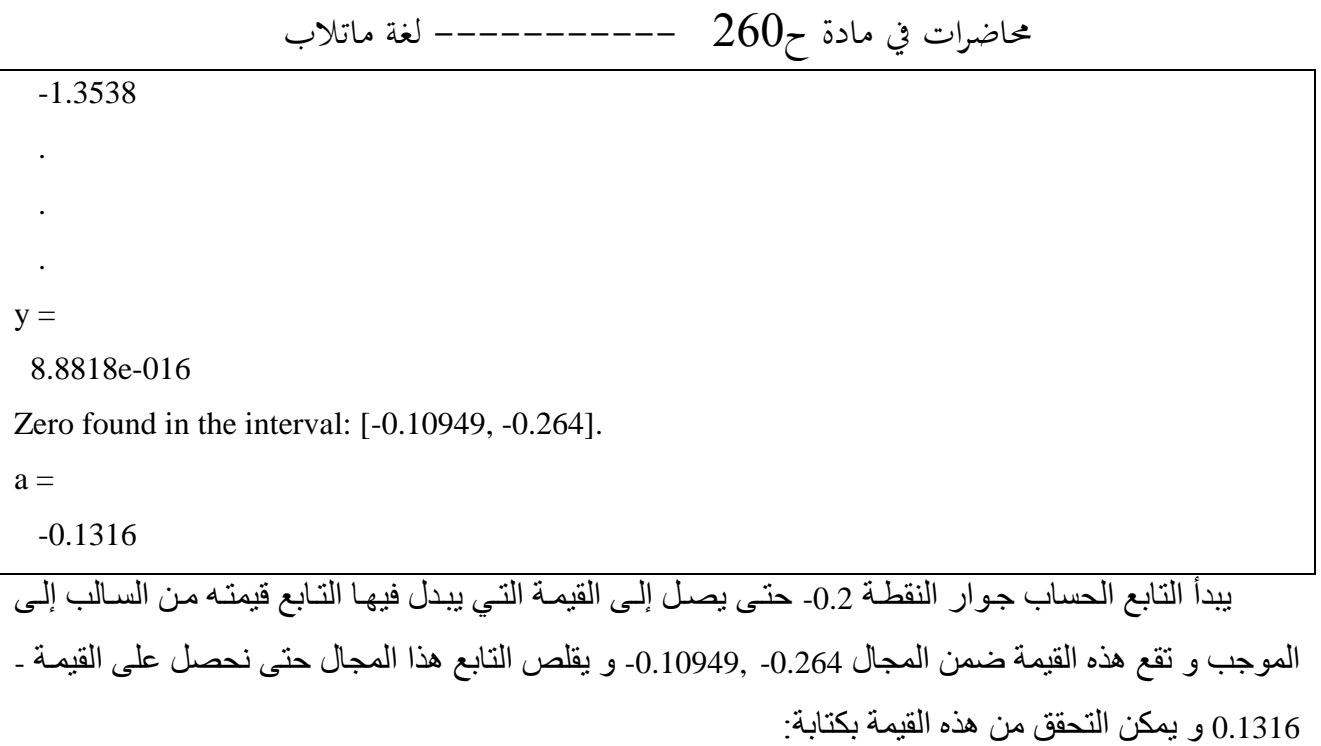

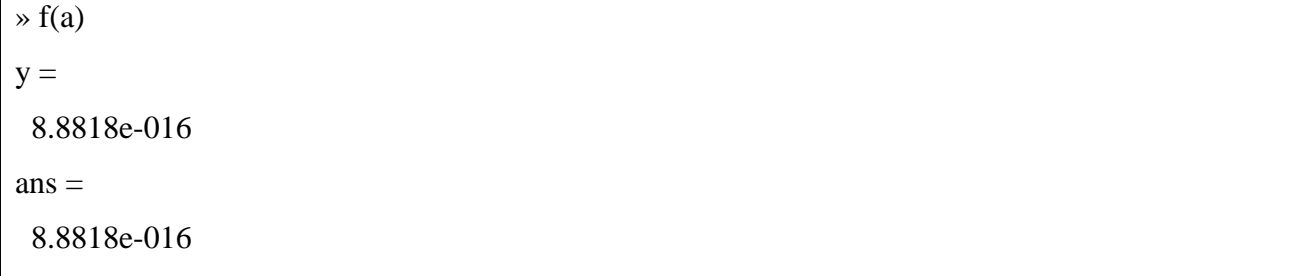

يمكن البحث عن أصفار النابع ضمن مجال معين، مثلاً:

 $\rightarrow$  a=fzero('f',[-1,1])  $y =$  $-5.1378$  $\ddot{\phantom{a}}$  $\overline{a}$  $y =$ 8.8818e-016 Zero found in the interval:  $[-1, 1]$ .  $a =$  $-0.1316$ 

> Created with **PF** profession nit download the free trial online at om/professional

 $-91-$